# Radio Statistics für die WAP121- und WAP321- Access Points  $\overline{\phantom{a}}$

### Ziel

Funkstatistiken liefern Informationen über übertragene und empfangene Pakete und Byte-Zähler auf der Funkschnittstelle des Access Points (AP). Dies ist nützlich, wenn Sie Probleme mit der Geschwindigkeit, Überlastung des Netzwerks oder Verbindungsproblemen haben. Mit diesen Informationen können Sie das im Netzwerk auftretende Problem eingrenzen und beheben.

Dieser Artikel hilft Ihnen, Informationen über Funkstatistiken der WAP121- und WAP321- Access Points anzuzeigen.

### Anwendbare Geräte

WAP121 WAP321

## Softwareversion

·1,0/3,4

## Radiostatistik

Schritt 1: Melden Sie sich beim Konfigurationsprogramm für Access Points an, und wählen Sie Status und Statistics > Radio Statistics aus. Die Seite Radio Statistics wird geöffnet:

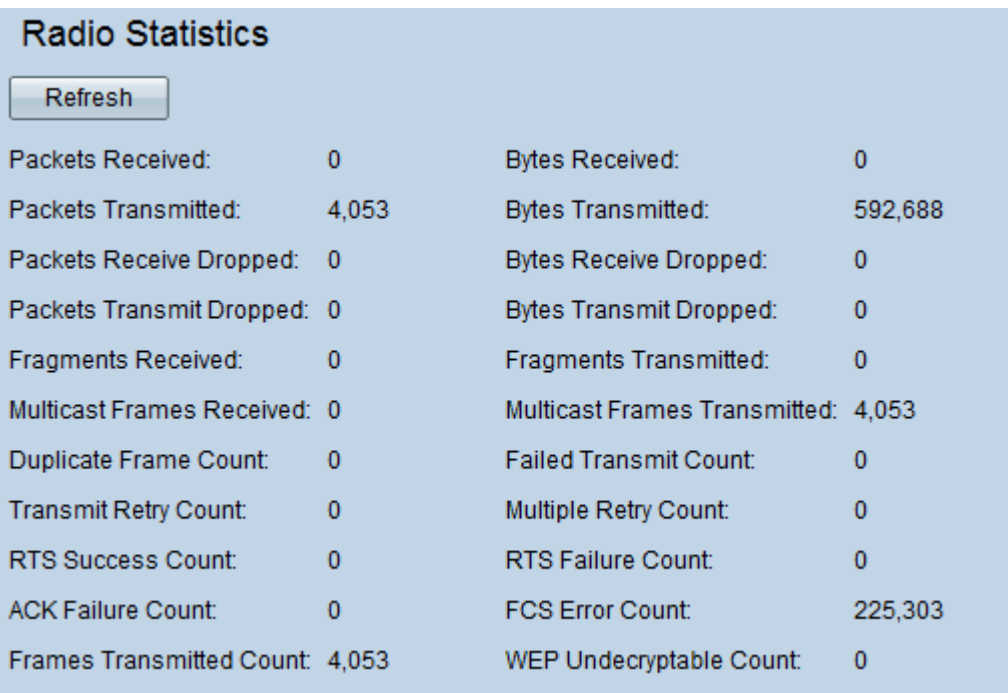

Im Bereich Radio Statistics (Radiostatistik) werden folgende Informationen angezeigt:

·Empfangene Pakete - Die Anzahl der Pakete, die der AP empfangen hat, wird angezeigt.

·Empfangene Byte - Anzahl der Byte, die der AP empfangen hat, wird angezeigt.

·Übertragen von Paketen - Anzahl der Pakete, die der übertragene AP anzeigt.

·Übertragte Byte - Anzahl der Byte, die der übertragene AP anzeigt.

·Paketempfehlung verworfen - Die Anzahl der Pakete, die der Access Point aufgrund von Überlastung empfangen und verworfen hat, wird angezeigt.

·Bytes Receive Dropped: Die Anzahl der Byte, die der Access Point empfangen und verworfen wurde, wird angezeigt.

·Pakete übertragen Verworfen - Die Anzahl der Pakete, die der AP übertragen, aber verworfen wurden, wird angezeigt.

·Bytes übertragen Verworfen - Die Anzahl der Byte, die der AP übertragen, aber verworfen wurden, wird angezeigt.

·Empfangene Fragmente - Anzahl der Frames, die vom AP empfangen werden, wird angezeigt.

·Übertragbare Fragmente - Anzahl der Frames, die vom AP übertragen werden, wird angezeigt.

·Empfangene Multicast-Frames: Die Anzahl der Multicast-Frames, die der empfangene AP empfängt, wird angezeigt.

·Multicast-Frames übertragen - Die Anzahl der Multicast-Frames, die vom AP übertragen werden, wird angezeigt.

·Doppelte Frame-Anzahl - Die Anzahl der Male, die ein Frame mit einem Sequenzsteuerungsfeld erhalten wird, das angibt, dass es sich um ein Duplikat handelt.

·Anzahl fehlgeschlagener Übertragungen - Anzahl der MSDU-Frames, die nicht übertragen wurden, da die Übertragungsversuche die kurz- oder langfristigen Wiederholungsgrenzen hätten überschreiten können.

Hinweis: MAC Service Data Unit (MSDU) ist ein Typ von Frame-Aggregation, der zwei oder mehr Daten-Frames in einem einzigen großen Frame gruppiert, um den Durchsatz zu erhöhen.

·Anzahl wiederholter Übertragungen - Die Anzahl der erfolgreichen Übertragung von MSDU durch den Access Point, wenn ein Wiederholungsversuch stattfindet.

·Multiple Retry Count (Mehrfachwiederholung): Die Anzahl der erfolgreichen MSDU-Übertragungen durch den Access Point nach mehr als einem erneuten Versuch.

·RTS Success Count (RTS-Erfolgszähler): Die Anzahl der CTS-Frames, die der Access Point als Antwort auf einen RTS-Frame empfängt, wird angezeigt.

Hinweis: Der Quellknoten, der Daten-Frames senden möchte, sendet zunächst eine Anforderung zum Senden von Frames (RTS), wenn die Größe des Netzwerkpakets den aktuellen Grenzwert übersteigt, und der Zielknoten bestätigt, wenn er Clear to Send (CTS)- Frames sendet.

·RTS Failure Count (RTS-Fehleranzahl): Die Anzahl der CTS-Frames, die als Antwort auf einen RTS-Frame nicht empfangen wurden, wird angezeigt.

·ACK Failure Count (ACK-Fehleranzahl): Die Anzahl der ACK-Frames, die nicht empfangen werden konnten, wird angezeigt.

·FCS Error Count (FCS-Fehleranzahl): Anzahl der FCS-Fehler (Frame Check Sequence), die im empfangenen MPDU-Frame erkannt werden, wird angezeigt.

·Gesendete Frames: Die Anzahl der erfolgreich übertragenen MSDU-Frames wird angezeigt.

·Anzahl nicht entschlüsselbarer WEP-Frames: Anzahl der Frames, die verworfen werden, weil der WAP sie nicht entschlüsseln konnte oder weil sie nicht verschlüsselt wurden.

Hinweis: Wired Equivalent Privacy (WEP) ist ein Sicherheitsprotokoll, das Sicherheit bietet, wenn es die von einem Endpunkt zum anderen übertragenen Daten verschlüsselt.

Schritt 2: (Optional) Klicken Sie auf Aktualisieren, um die aktuellen Informationen anzuzeigen.